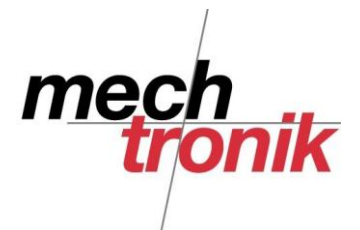

## **Total Commander Packen / Entpacken**

Im Internet werden oft Dateien als sogenannte ZIP-Datei verschickt.

Grund:

- Je nach Daten mehr oder weniger massiv reduzierte Datenmenge
- Versand von Ausführungsdateien, da diese meist vom Schutz der Server nicht durchgelassen werden.

Oft werden für diesen Zweck spezielle Programme verwendet wie z.B. WINZIP.

Da ich der Meinung bin, dass mit möglichst wenigen Programmen effizient gearbeitet werden sollte, bewerkstellig ich diese Funktion mit dem Total Commander, welche diese Funktion bereits enthält.

## **Entpacken**

Die mit dem E-Mail geschickte Datei kann nicht direkt im E-Mail entpackt werden. Dh. die Datei muss daher zuerst in ein Verzeichnis kopiert werden, z.B. in das Verzeichnis \temp.

Dies geschieht im Programm Outlook mit der rechten Maustaste und dem Befehl "Speichern unter".

Sollen mehrere Dateien gleichzeitig gespeichert werden, kann in der Menüzeile der Befehl "Datei"  $\rightarrow$  "Anlagen Speichern" gewählt werden.

Anschliessend wird der Total Commander gestartet.

Im linken Fenster wird dasjenige Verzeichnis eröffnet, welches die ZIP-Datei enthalt und im rechten Fenster dasjenige Verzeichnis, welches die entpackten Dateien enthalten soll.

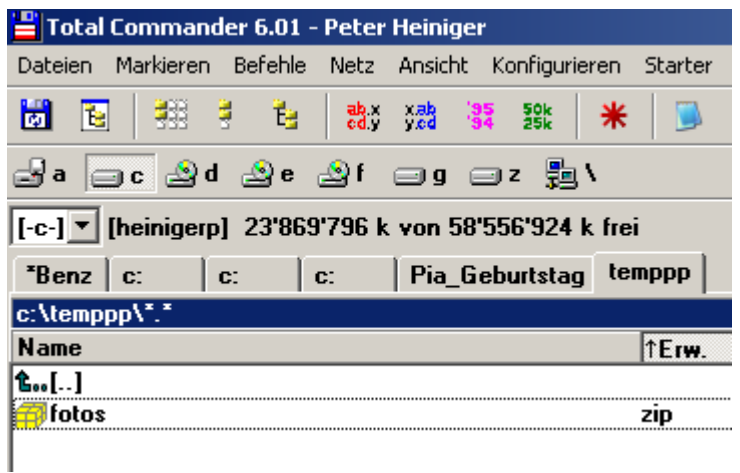

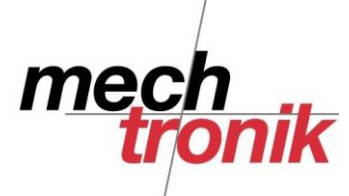

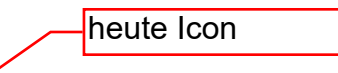

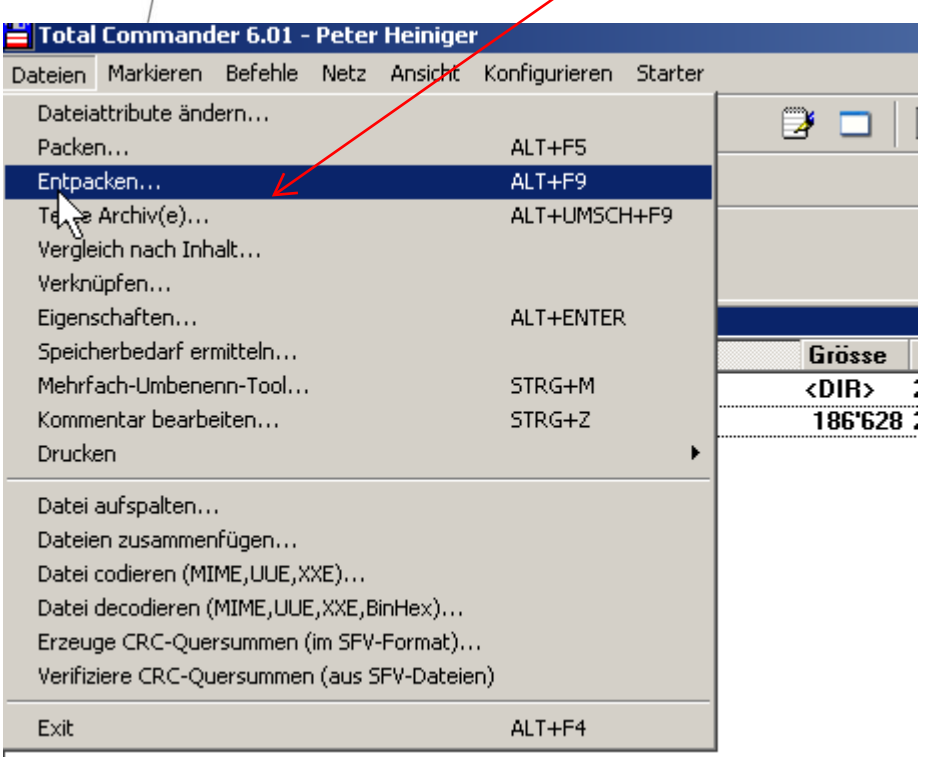

Anschliessend wird der Befehl "Dateien"  $\rightarrow$  "Entpacken" gewählt.

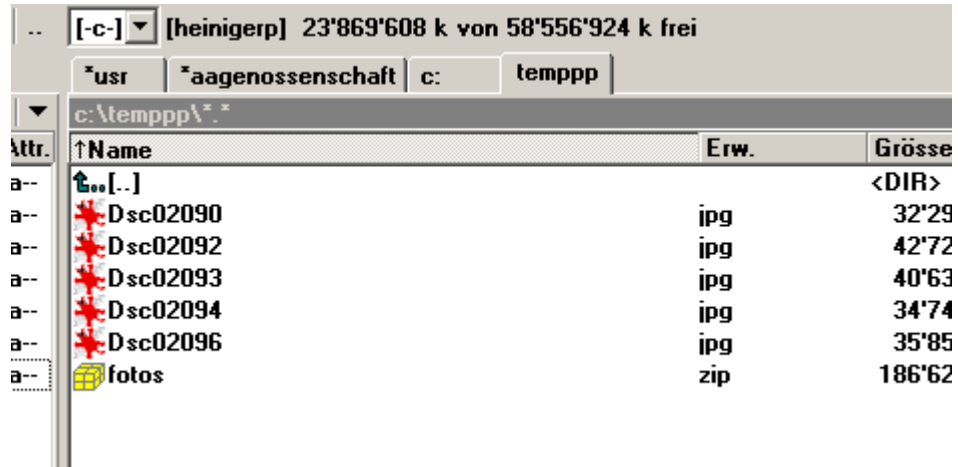

Im rechten Fenster erscheinen die entpackten Dateien.

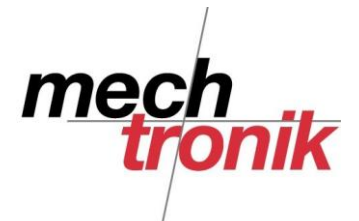

## **Packen**

Beim Packen wird umgekehrt verfahren.

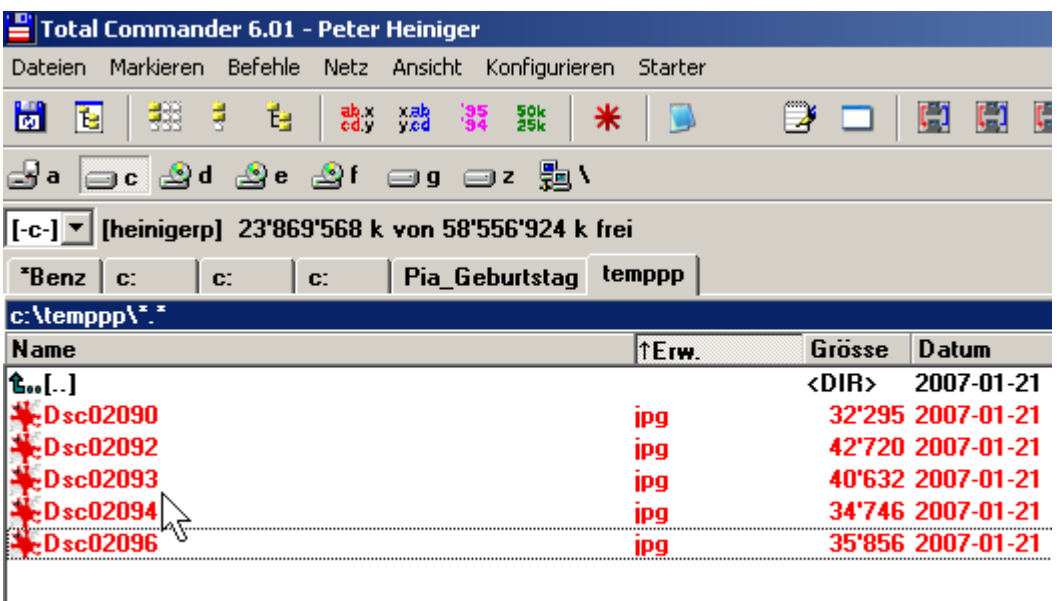

Auch hier gilt wieder, dass im linken Fenster die zu packenden Dateien stehen sollen und dass das rechte Fenster so gewählt werden sollte, dass dort die gepackte Datei erscheinen soll.

Die gewünschten Dateien werden mit Ctrl-Mausklick oder Shift-Mausklick markiert.

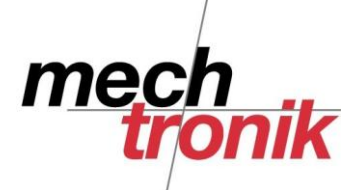

heute Icon

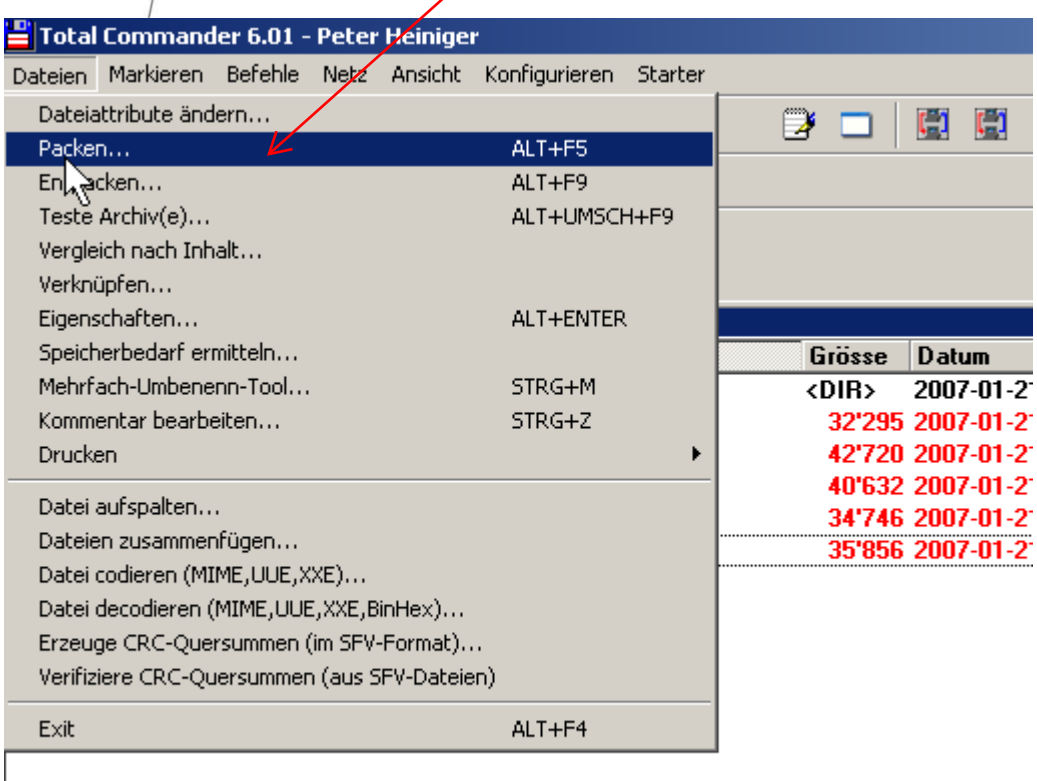

Der Befehl "Dateien"  $\rightarrow$  "Packen" wird gewählt

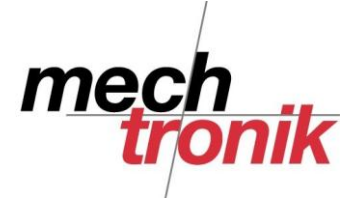

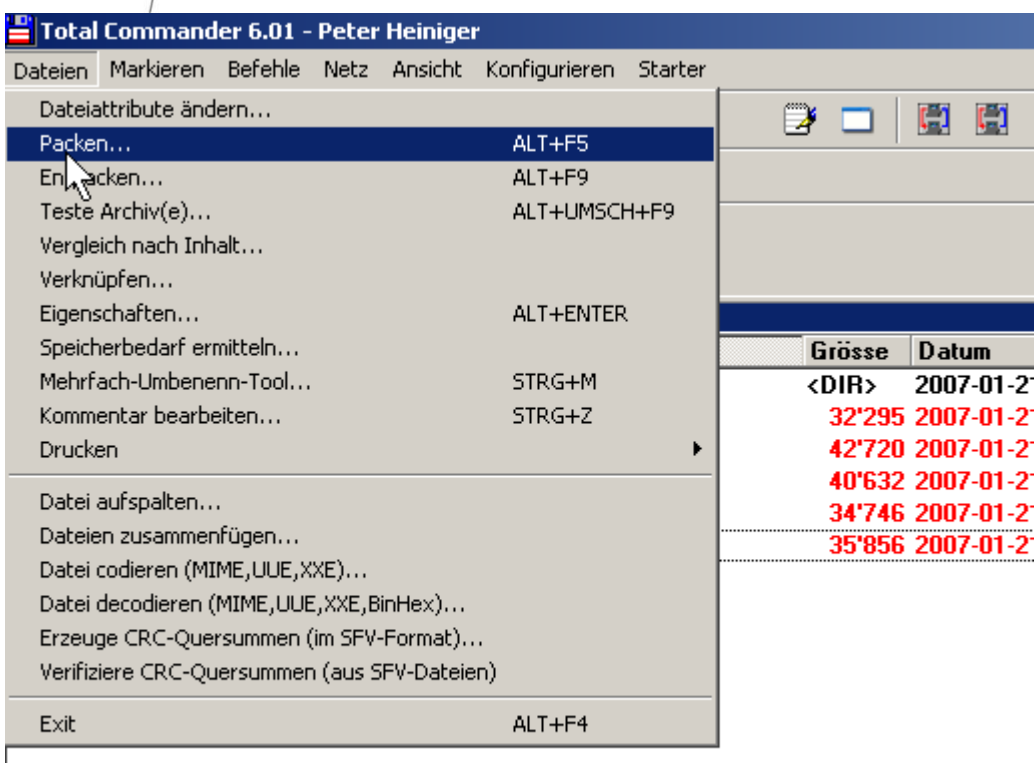

## Der Dateiname wird allenfalls angepasst.

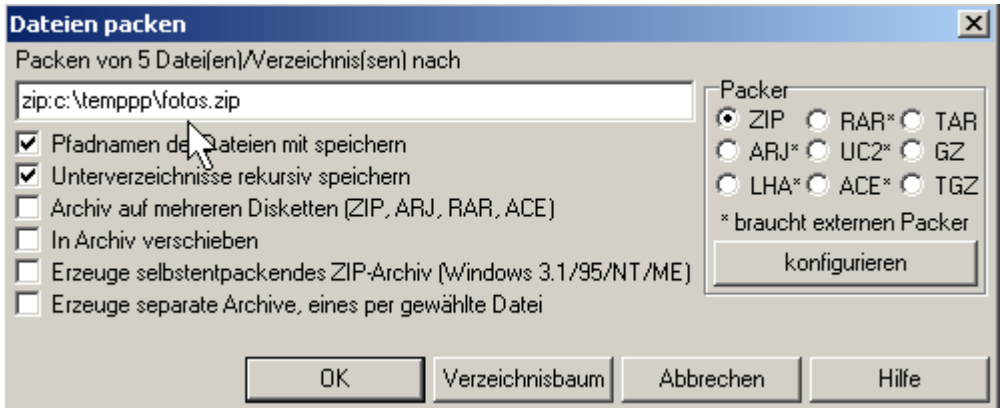

Mit OK erscheint die gepackte Datei.

Für uns sind folgende Optionen wichtig:

- Pfadname der Dateien mit Speichern Bei Unterverzeichnissen wird die Struktur beibehalten, dh. wenn der Empfänger die Datei entpackt, erscheint bei im wieder die gleiche Struktur.
- Unterverzeichnisse rekursiv speichern Die Unterverzeichnisse werden beim Packen auch eingeschlossen
- Erzeuge selbstentpackendes ZIP-Archiv

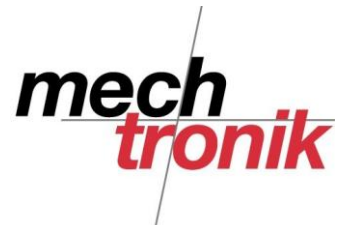

Wir heute nicht mehr gemacht, da dabei eine EXE-Datei entsteht, welche von vielen Servern nicht mehr als E-Mail Anhang durchgelassen werden.

Vorteil dieser Datei: der Empfänger benötigt kein Programm zum Entpacken. Mit Doppelklick auf die Datei kann der Vorgang gestartet werden.